$\vert$  DIGITUS $^{\circ}/$ 

# **CAJA PARA SSD USB M.2 NVME, 40 GBPS, USB 4.0 ALUMINIO**

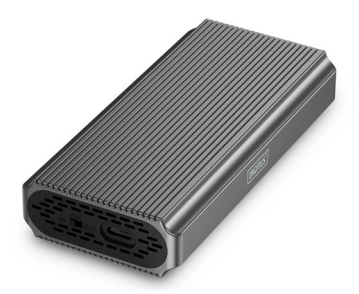

**Guía rápida de Instalación** DA-71158

# **Indice de contenidos**

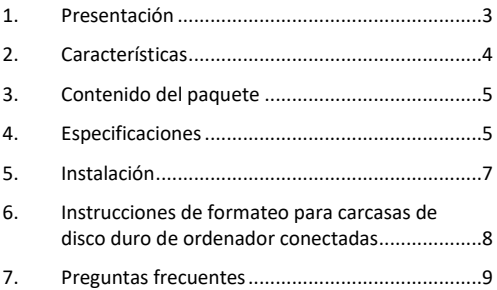

#### <span id="page-2-0"></span>**1. Presentación**

La carcasa para disco duro USB DA-71158 establece nuevos estándares en términos de velocidad y rendimiento para SSD NVMe. Con impresionantes velocidades de transferencia de datos de 40 Gbps para NVMe, permite transferencias de archivos a la velocidad del rayo y un rendimiento sin fisuras. La interfaz USB 4.0 es compatible con USB 3.2, 3.1, 3.0, 2.0 y 1.1, lo que garantiza la máxima flexibilidad. Admite módulos M.2 en los formatos 2230, 2242, 2260 y 2280 y una capacidad máxima de almacenamiento de hasta 8 TB, por lo que es ideal para una amplia gama de unidades SSD. El diseño sin herramientas garantiza una instalación rápida y sencilla con el hardware de montaje incluido, mientras que el robusto chipset ASM2464PD asegura un rendimiento fiable y eficiente. Un indicador LED integrado facilita la supervisión del estado de la SSD y la duradera carcasa de aluminio Pantone 430C proporciona una excelente disipación pasiva del calor. Con unas dimensiones compactas de 116x60x20 mm y un peso de sólo 150 g, la carcasa es perfecta para el uso móvil. Admite plug-and-play y se alimenta directamente a través del puerto USB. La carcasa es compatible con Windows (11, 10, 8, 7, XP, 2004), macOS, Linux (2.4.x o superior), Google Chrome OS (9.x o superior), Android e iOS y ofrece compatibilidad completa con productos USB-C.

# <span id="page-3-0"></span>**2. Características**

- Amplia compatibilidad: admite módulos M.2 en formatos 2230, 2242, 2260 y 2280, compatibles con una amplia gama de SSD.
- Gran capacidad: ofrece hasta 8 TB de espacio de almacenamiento para todos tus archivos y datos.
- Rápida transferencia de datos: Velocidad de transferencia de datos de 40 Gbps para transferencias de archivos rápidas y un rendimiento fluido.
- Interfaz USB4 Gen: La última tecnología USB con compatibilidad con USB 3.1, 3.0, 2.0 y 1.1.
- Plug and play: conéctalo a través de USB y ponte manos a la obra.
- Compatibilidad multiplataforma: Compatible con Windows, macOS, Linux, Google Chrome OS, Android e iOS.
- Chipset robusto: chipset ASM2464PD para un rendimiento NVMe fiable y eficiente.
- Indicador LED de actividad: Indicador LED integrado para supervisar el estado de tu SSD.
- Duradera y elegante: carcasa de aluminio en Pantone 430C con excelente disipación pasiva del calor.
- Diseño portátil: compacto y ligero con unas dimensiones de 116x60x20 mm y un peso de sólo 150 g.

#### <span id="page-4-0"></span>**3. Contenido del paquete**

- Carcasa externa para SSD, M.2 USB-C.
- Cable USB (C C), 25 cm
- QIG

#### <span id="page-4-1"></span>**4. Especificaciones**

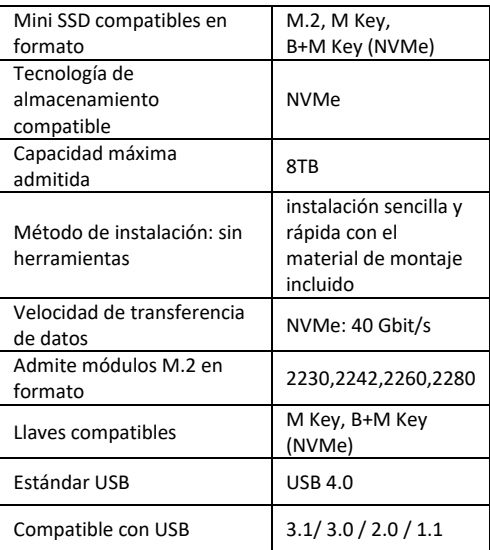

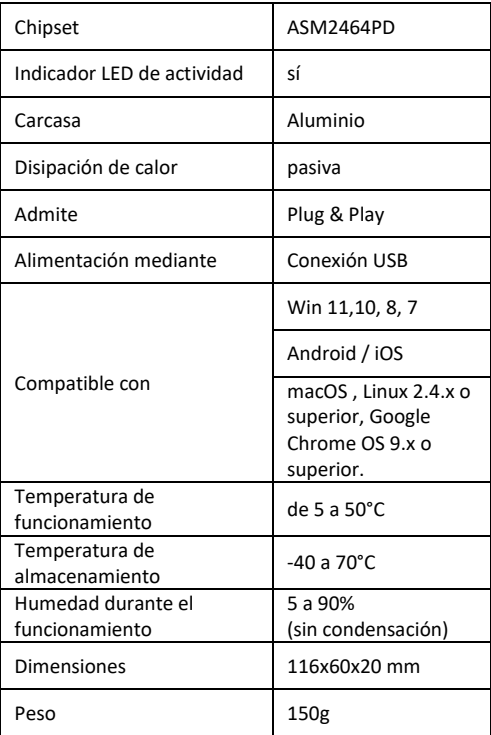

### <span id="page-6-0"></span>**5. Instalación**

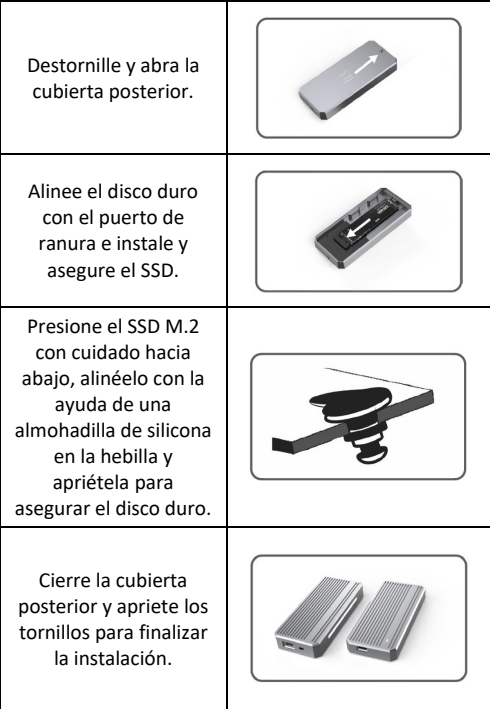

# <span id="page-7-0"></span>**6. Instrucciones de formateo para carcasas de disco duro de ordenador conectadas**

- Paso 1: Seleccione el puesto de trabajo y haga clic encima con el botón derecho del ratón.
- Paso 2: Haga un doble clic en Administrar.
- Paso 3: Seleccione un soporte de datos que desee administrar una vez que la administración de discos haya detectado el disco duro (inicialización del disco duro).
- Paso 4: Haga clic con el botón derecho del ratón en el área vacía del disco duro nuevo para crear un nuevo volumen simple.
- Paso 5: Entonces, haga clic en Siguiente hasta que se inicie el formateo.
- Paso 6: Después del último clic se indica que el formateo está en curso, hasta que haya finalizado el formateo.

**Nota:** Si se cae el soporte de datos, esto puede dar lugar a una alimentación eléctrica insuficiente de la interfaz USB. En consecuencia, se producen frecuentes interrupciones de la conexión.

### <span id="page-8-0"></span>**7. Preguntas frecuentes**

**P: ¿Por qué el ordenador portátil o PC no detecta el SSD después de la instalación de este en la carcasa?**

R:

- Compruebe que su SSD Key Out Port es un–SSD M Key o B&M Key. Nuestra carcasa no es compatible con SSD SATA AHCI B Key.
- Compruebe que su cable esté conectado con la carcasa del SSD y asegúrese de que no se encuentren cuerpos extraños en la conexión de salida.
- Compruebe la asignación de su SSD para estar seguro de que haya sido formateado. Si no está formateado, hágalo.
- Si necesita una conexión con el PC, conecte el cable USB en la parte posterior de la carcasa principal. La alimentación eléctrica de la conexión USB frontal no es suficiente para el uso del SSD.

#### **P: ¿Por qué la velocidad de transmisión de datos no alcanza 40 Gbps?**

R:

• Compruebe si su SSD y su ordenador se encuentran en buen estado. La transmisión de datos depende de los sectores del SSD y la configuración de su ordenador.

- Actualice el controlador de la placa base de su ordenador y el controlador USB a la versión más reciente.
- La velocidad de transmisión de datos depende del formato del documento y varía en función de los diferentes formatos.
- Los 40 Gbps son un valor teórico; la velocidad exacta depende de su ordenador, del estado del SSD y del formato del documento.

#### $R$   $2$ .

• La velocidad de transmisión también está relacionada con la interfaz del equipo informático. Por ejemplo, nuestro producto es 4.0. Si su interfaz de ordenador es 3.1/3.0, esto repercute también en la velocidad de transmisión, que cambia a 3.1/3.0. USB3.1 también abarca Gen1 y Gen2. Gen2 es más rápida que Gen1.

Assmann Electronic GmbH hace constar que la Declaración de Conformidad es parte del contenido de suministro. Si la Declaración de Conformidad no está incluida, puede solicitarla por correo postal en la dirección del fabricante indicada a continuación.

#### **[info@assmann.com](mailto:info@assmann.com)**

Assmann Electronic GmbH Auf dem Schüffel 3 58513 Lüdenscheid

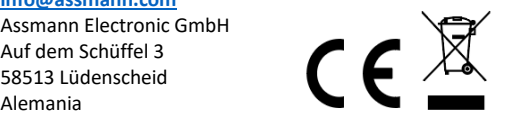